# **Leistungsbeschreibung & Entgeltbestimmung Drei BusinessMail.**

Stand: 09/2022

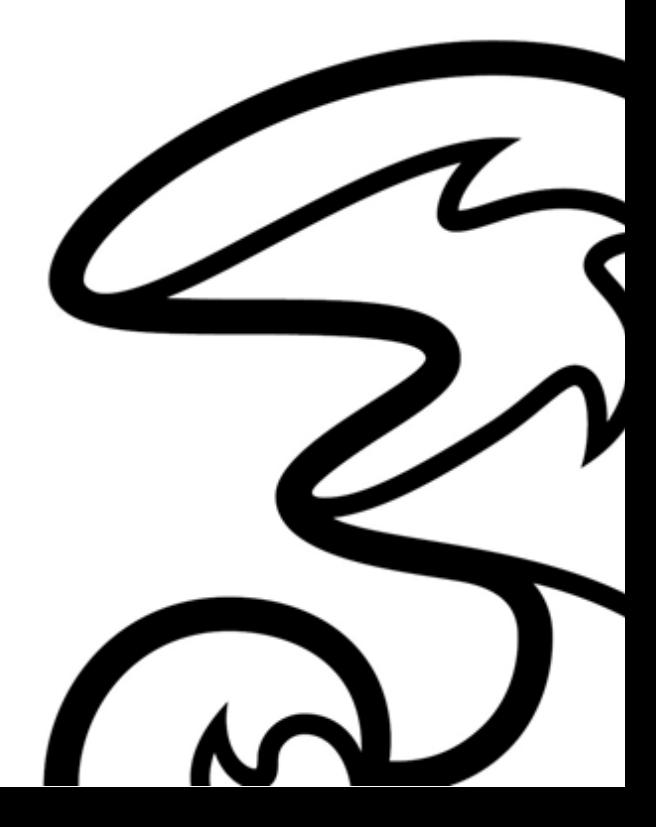

**Hutchison Drei Austria GmbH, Brünner Straße 52, 1210 Wien, Österreich**

# Inhalt.

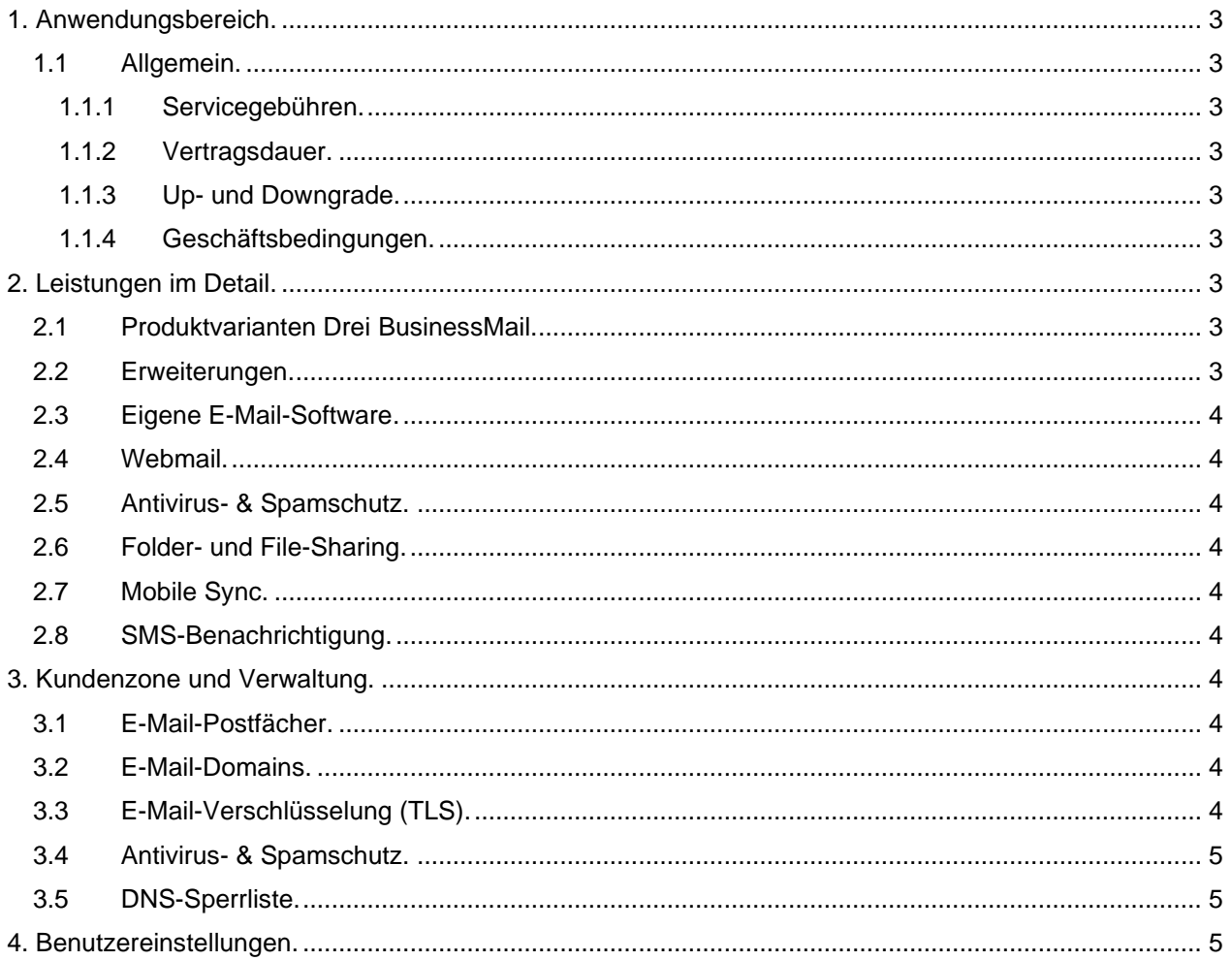

#### <span id="page-2-0"></span>**1. Anwendungsbereich.**

Gegenstand dieser Leistungsbeschreibung ist das Service Drei BusinessMail. Das Service Drei BusinessMail ermöglicht Unternehmen zu den üblichen E-Mail- und Kontaktverwaltungs-Funktionen noch viele weitere Zusatzleistungen. Dazu gehören unter anderem die sichere Verwaltung Ihrer Dateien, SMS-Benachrichtigung oder ein umfassender Spamschutz. Abhängig von den jeweiligen Anforderungen gibt es unterschiedliche Varianten. Drei BusinessMail kann nur mit einer eigenen Domain, die bei Drei oder bei einem anderen Provider gehostet wird, genutzt werden.

#### <span id="page-2-1"></span>**1.1 Allgemein.**

#### <span id="page-2-2"></span>**1.1.1 Servicegebühren.**

Eine Auflistung der aktuellen Servicegebühren finden Sie unter: www.drei.at/servicegebuehren.

#### <span id="page-2-3"></span>**1.1.2 Vertragsdauer.**

Die Vertragsdauer beträgt nach Vereinbarung 36 Monate, 24 Monate oder 12 Monate und verlängert sich automatisch um jeweils 12 Monate, wenn der Vertrag nicht spätestens 12 Wochen vor Ablauf der Vertragsdauer schriftlich gekündigt wird. Wird der Vertrag kundenseitig während der vereinbarten Vertragsdauer gekündigt, dann sind die Grundentgelte bis zum Ende der vereinbarten Vertragsdauer zu leisten. Die offenen Grundentgelte für die verbleibende Restdauer der vereinbarten Vertragsbindung werden mit der letzten Rechnung zur Zahlung fällig.

#### <span id="page-2-4"></span>**1.1.3 Up- und Downgrade.**

Abhängig von Ihren Bedürfnissen können Sie jederzeit auf ein größeres Paket umsteigen. Die Vertragsdauer beginnt dann durch den Wechsel für den gewählten Zeitraum erneut. Der Umstieg auf ein kleineres Paket ist erst mit Ablauf der bestehenden Vertragsdauer möglich.

#### <span id="page-2-5"></span>**1.1.4 Geschäftsbedingungen.**

Es gelten die Allgemeinen Geschäftsbedingungen Business, die Allgemeinen Geschäftsbedingungen für WebHosting, Domain, WebsiteCreator, BusinessMail von Hutchison Drei Austria GmbH, sowie die Leistungsbeschreibungen und Entgeltbestimmungen der bestellten Produkte als Vertragsbestandteil, diese sind unter: https://www.drei.at/agb online abrufbar.

#### <span id="page-2-6"></span>**2. Leistungen im Detail.**

#### <span id="page-2-7"></span>**2.1 Produktvarianten Drei BusinessMail.**

Abhängig von Ihren Bedürfnissen können Sie zwischen folgenden Varianten wählen:

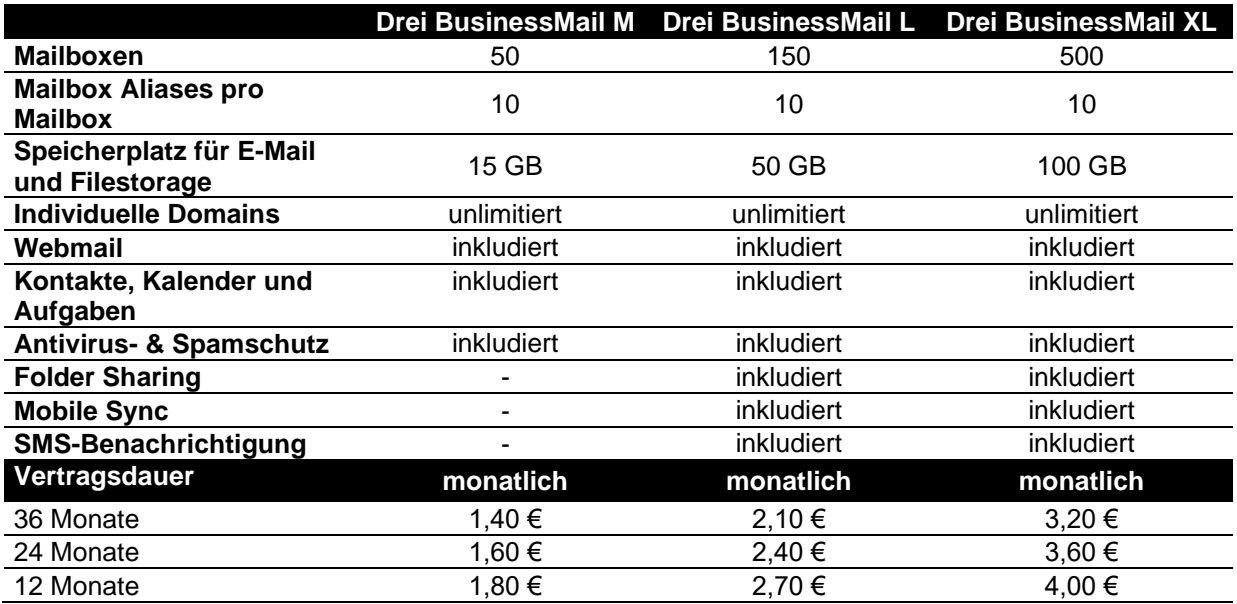

#### <span id="page-2-8"></span>**2.2 Erweiterungen.**

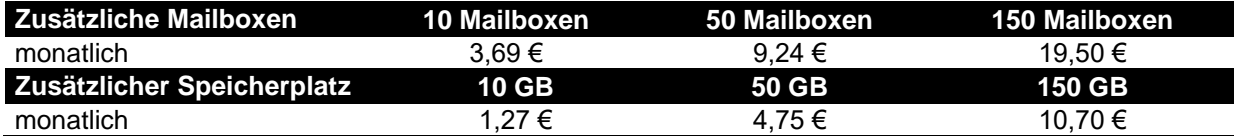

**Hutchison Drei Austria GmbH, Brünner Straße 52, 1210 Wien, Österreich** Handelsgericht Wien, FN 140132b, www.drei.at/datenschutz, UID ATU 41029105 www.drei.at/business Seite 3 von 6

Für die Größenangaben bei "**Speicherplatz für E-Mail und Filestorage"** und "**zusätzlicher Speicherplatz"** werden als Basis 1.024 Byte verwendet, damit ergeben sich folgende Werte:

1 KB = 1.024 Bytes 1 MB = 1.024 \* 1.024 = 1.048.576 Bytes 1 GB = 1.024 \* 1.024 \* 1.024 = 1.073.741.824 Bytes

Alle angeführten Entgelte verstehen sich, wenn nicht anders angegeben in Euro und exkl. 20% USt.

# <span id="page-3-0"></span>**2.3 Eigene E-Mail-Software.**

Nutzen Sie Ihre eigene E-Mail-Software, egal ob Microsoft Outlook, Mozilla Thunderbird oder Windows Mail: Mit POP3, IMAP oder ActiveSync nutzen Sie Ihre E-Mail-Adressen auch mit Ihrer bestehenden E-Mail-Software.

# <span id="page-3-1"></span>**2.4 Webmail.**

Greifen Sie auch außerhalb Ihres Unternehmens jederzeit auf Ihre E-Mails zu. Mit unserem Webmail können Sie E-Mails versenden, Dateien hochladen und verteilen, auf Ihre Kontakte und Aufgaben zugreifen. Auch der Zugriff auf Ihren Kalender ist möglich, Sie können diesen bei Bedarf auch mit anderen Kollegen in Ihrem Unternehmen teilen.

# <span id="page-3-2"></span>**2.5 Antivirus- & Spamschutz.**

Unser Antivirus- & Spamschutz befreit Sie von nervigen Werbebotschaften und schützt Ihre Daten mit unserem automatischen Antivirus-Filter.

# <span id="page-3-3"></span>**2.6 Folder- und File-Sharing.**

Teilen Sie Ihren Speicherplatz für große Dateien mit anderen Benutzern in Ihrem Unternehmen. So können Sie sie bequem per E-Mail versenden – ohne Sorgen, dass sie möglicherweise aufgrund ihrer Größe nicht zugestellt werden.

# <span id="page-3-4"></span>**2.7 Mobile Sync.**

Mittels Mobile Sync greifen Sie auf mobilen Geräten jederzeit auf Ihre E-Mails, Kontakte und Kalender zu. Per "Direct Push" werden Ihnen neue E-Mails direkt auf Ihr mobiles Gerät zugestellt.

#### <span id="page-3-5"></span>**2.8 SMS-Benachrichtigung.**

Erhalten Sie bei eingehenden E-Mails, Terminen und Aufgaben eine Benachrichtigung per SMS.

#### <span id="page-3-6"></span>**3. Kundenzone und Verwaltung.**

Die persönlichen Zugangsdaten zu Ihrer Kundenzone stellt Drei bei Fertigstellung des Service zur Verfügung. Die Kundenzone bietet Ihnen umfangreiche Verwaltungsmöglichkeiten der von Ihnen gekauften Produktvariante.

# <span id="page-3-7"></span>**3.1 E-Mail-Postfächer.**

Hier können Sie Ihre E-Mail-Postfächer einrichten, bearbeiten und entfernen. Definieren Sie die E-Mail-Aliases der Postfächer, weisen Sie Ihren E-Mail-Postfächern Speicherplatz zu, legen Sie das Passwort fest und aktivieren Sie zusätzliche Funktionen (z.B. Antivirus- & Spamschutz oder Mobile Sync). Der Drei BusinessMail-Admin erlaubt es Ihnen auch eine Vielzahl von E-Mail-Postfächern zu importieren, zu sperren bzw. zu entsperren.

#### <span id="page-3-8"></span>**3.2 E-Mail-Domains.**

Hier erhalten Sie einen Überblick zu den Ihrem Drei BusinessMail zugeordneten Domains. Domains deren MX-Record nicht auf mailx.drei.at zeigen, werden automatisch inaktiv geschaltet.

# <span id="page-3-9"></span>**3.3 E-Mail-Verschlüsselung (TLS).**

Bei TLS (Transport Layer Security) bzw. STARTTLS handelt es sich um ein Protokoll zur verschlüsselten Übertragung von Daten. Dadurch wird der unbefugte Zugriff auf E-Mails verhindert, wenn diese über potenziell unsichere IP-Netze wie das Internet übertragen werden.

Mit der Funktion "Nur sichere Übertragung der E-Mail zulassen" unter dem Punkt "Sicherheitseinstellungen" können Sie aktivieren, dass Ihre E-Mails nur verschlüsselt übertragen werden. Ist eine verschlüsselte Übertragung nicht möglich, kann die E-Mail nicht verschickt/empfangen werden.

#### <span id="page-4-0"></span>**3.4 Antivirus- & Spamschutz.**

Unter diesem Punkt können Sie den Antivirus- & Spamschutz aktivieren bzw. deaktivieren. Zudem können Sie den Wert der Empfindlichkeit per Schieberegler definieren. Dieser Wert beschreibt, wie empfindlich der Spamfilter ist. Je niedriger der Wert, desto eher werden E-Mails als Spam eingestuft; Je höher der Wert, desto eher werden E-Mails durchgelassen. Zudem kann hier definiert werden ob als Spam erkannte E-Mails direkt gelöscht oder in den Spam Ordner verschoben werden sollen.

#### **3.5 Sendelimits.**

Das E-Mail Sendelimit ist für Ihren gesamten Account auf folgende Werte festgelegt:

- Pro Stunde: 250 E-Mails
- Pro Tag: 1.000 E-Mails

Diese können bei Bedarf aber auch individuell angepasst werden.

#### **3.6 Zugriff auf die Mailboxen.**

Der Zugriff auf die Mailboxen kann wahlweise über folgende Übertragungsprotokolle erfolgen: **IMAP:**

- Die E-Mails werden in einem eigenen Posteingang angezeigt.
- Das Löschen und Verschieben von E-Mails ist möglich und wird auch in Ihrem externen E-Mailkonto durchgeführt.
- Die Ordnerstruktur Ihres externen E-Mailkontos wird angezeigt.

#### **POP3:**

- Die E-Mails werden im Posteingang Ihres Drei Kontos angezeigt.
- E-Mails können beim Abholen vom Server gelöscht werden, ansonsten erfolgen keine Änderungen in Ihrem externen E-Mailkonto.
- Sie sehen nur die E-Mails aus Ihrem Posteingang, die E-Mails aus Unterordnern werden nicht angezeigt.

Wollen Sie eine vollständige Integration Ihres externen E-Mailkontos in das Webmail von Drei, dann sollten Sie IMAP auswählen. Wollen Sie nur Informationen über neue E-Mails erhalten, dann sollten Sie POP3 verwenden.

**Webmail:** Mit Webmail können Sie auf Ihre E-Mails jederzeit weltweit zugreifen. Dabei können Sie E-Mails versenden, Dateien hochladen und verteilen, auf den Kalender zugreifen oder ihn mit anderen Kollegen in Ihrem Unternehmen teilen.

#### **3.7 Kontakte, Kalender und Aufgaben.**

Kontakte, Kalender und Aufgaben können mit Ihrer bestehenden E-Mail-Software wie Microsoft Outlook, Mozilla Thunderbird oder Windows Mail genützt werden. Dazu ist es erforderlich, über Webmail Ihre CardDAV/CalDAV Synchronisierung herausauszulesen.

#### <span id="page-4-1"></span>**3.8 DNS-Sperrliste.**

Mittels DNS-Sperrliste (auch DNS-based Blackhole List) werden E-Mails von Mailservern, die sich auf einer der ausgewählten DNS-Sperrlisten befinden, automatisch abgelehnt.

#### <span id="page-4-2"></span>**4. Benutzereinstellungen.**

Unter diesem Punkt finden Sie Ihre gesammelten Benutzereinstellungen für die Nutzung in Clients o.ä.:

#### **Webmail:**

Ihre Benutzer können sich mit Ihrer E-Mail-Adresse oder Mailbox ID hier anmelden:

- User: E-Mail-Adresse oder Mailbox ID
- URL: https://businessmail.drei.at

#### **Domaineintrag:**

**Hutchison Drei Austria GmbH, Brünner Straße 52, 1210 Wien, Österreich** Handelsgericht Wien, FN 140132b, www.drei.at/datenschutz, UID ATU 41029105 www.drei.at/business Seite 5 von 6 Folgender MX Record muss in der Domain eingetragen werden:

Servername: mailx.drei.at

#### **IMAP Posteingangsserver:**

Ihre Benutzer können am Mail Client folgende Einstellungen verwenden, um mit IMAP auf das Postfach zuzugreifen:<br>Servername: mailb.drei.at<br>993 Port:

Sicherheit: SSL

#### **POP3 Posteingangsserver:**

Ihre Benutzer können am Mail Client folgende Einstellungen verwenden um mit POP3 auf das Postfach zuzugreifen: Servername: mailb.drei.at Port: 995 Sicherheit: SSL

#### **SMTP Postausgangsserver:**

Ihre Benutzer können am Mail Client folgende Einstellungen verwenden um E-Mails zu senden: Servername: mailb.drei.at Port: 587<br>Sicherheit: TLS TLS; SMTP-Authentifizierung

#### **CardDAV/CalDAV Synchronisierung:**

Ihre Benutzer können am mobilen Gerät folgende Einstellungen verwenden um mit CardDAV/CalDAV Kontakte und Kalendereinträge vom Webmail zu syncen:<br>URL: https://dav.drei.at/dav

URL: https://dav.drei.at/dav<br>User: E-Mail-Adresse E-Mail-Adresse

#### **Mobile Sync Synchronisierung:**

Ihre Benutzer können am mobilen Gerät folgende Einstellungen verwenden um Ihr Postfach als Exchange Active Sync Konto einzurichten:

URL: https://sync.drei.at

Domain\User: \E-Mail-Adresse